# **Advantech AE Technical Share Document**

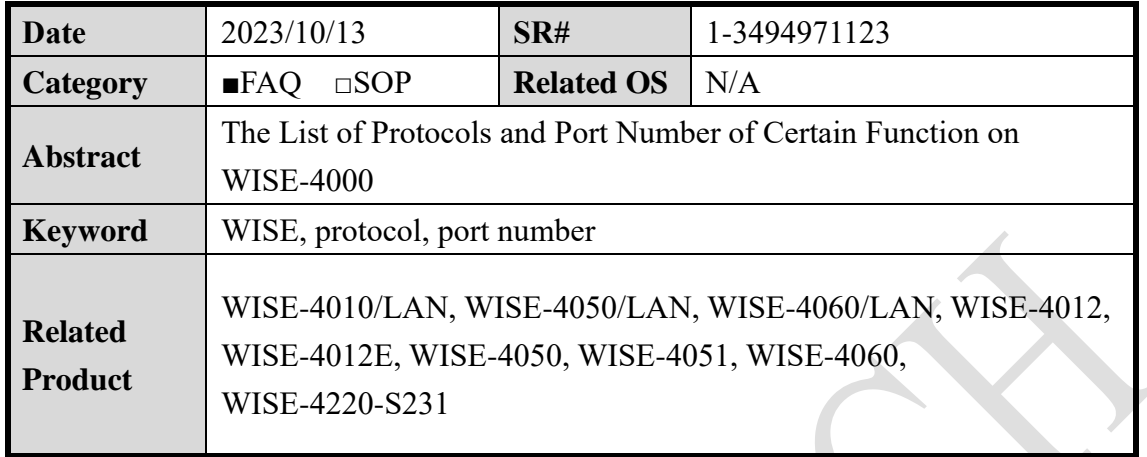

#### ■ **Problem Description:**

This document lists out the protocol and the port number with different functions of WISE-4000 Wi-Fi and LAN models.

## ■ **Brief Solution - Step by Step:**

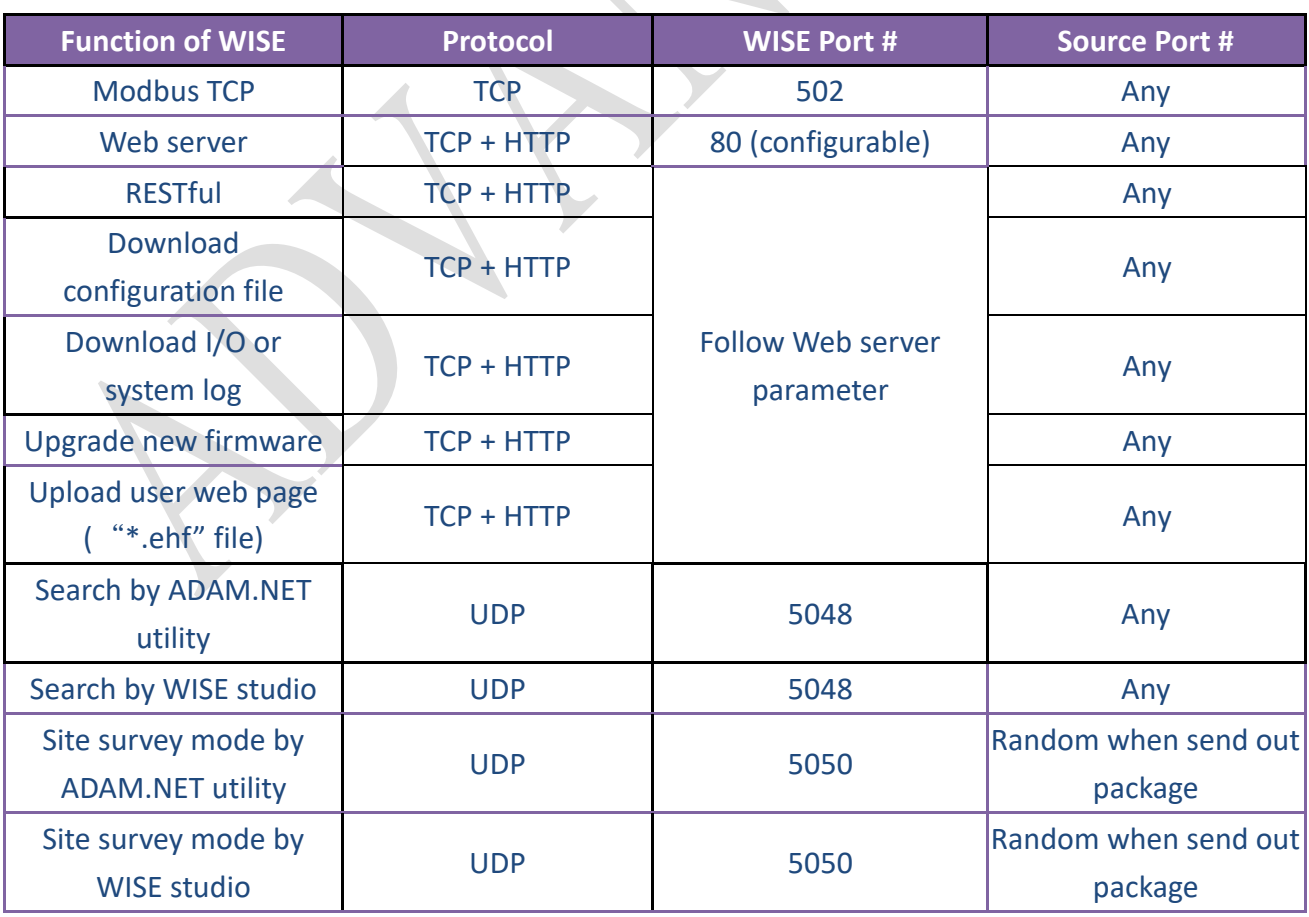

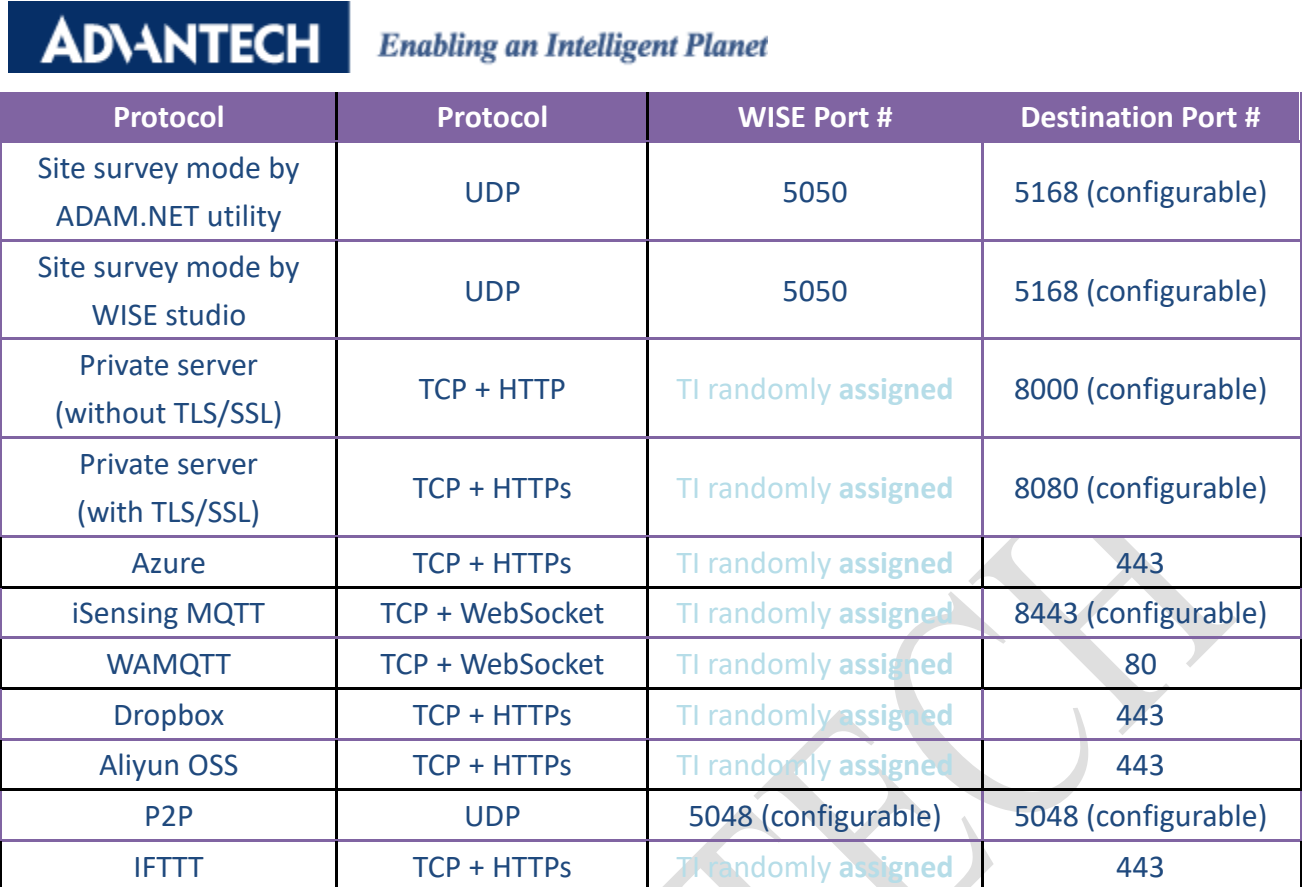

# Example 1: site survey by ADAM.NET utility.

A user can change the destination port of utility by the following parameter in red rectangle.

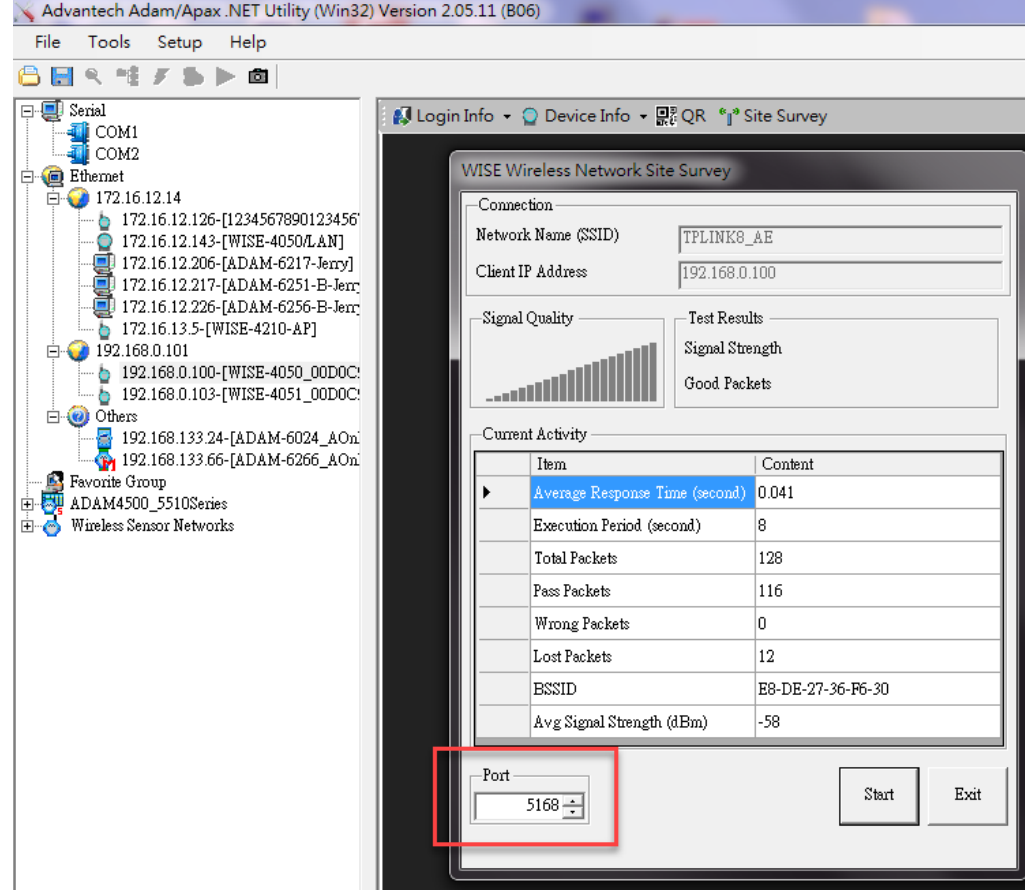

Figure captured from ADAM.NET utility.

#### **ADIANTECH Enabling an Intelligent Planet**

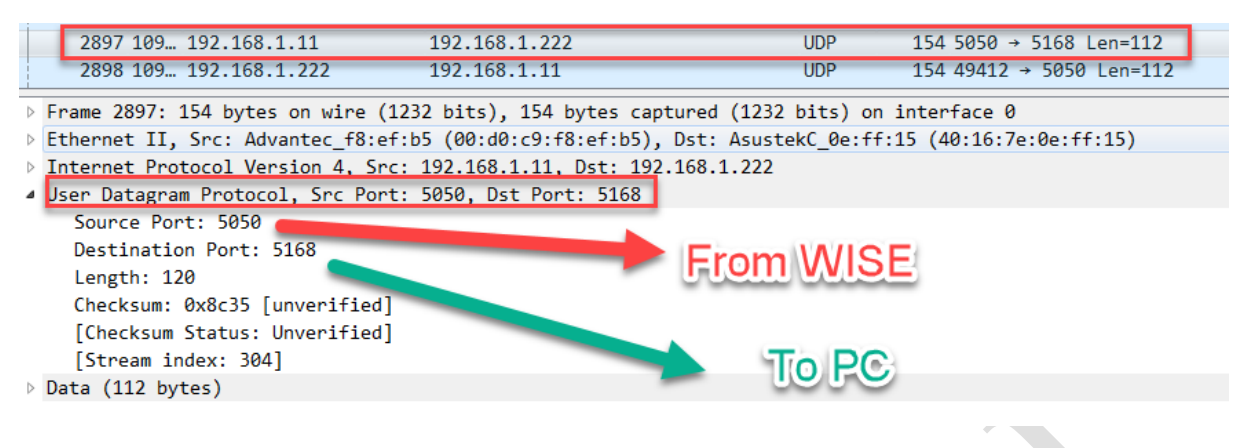

Figure captured from Wireshark.

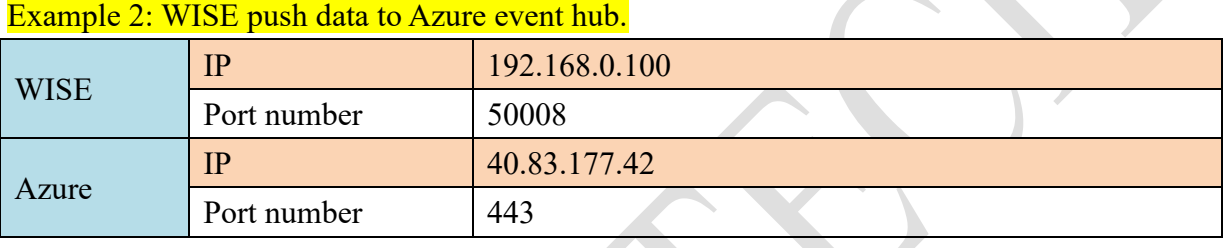

 $\mathcal{L}(\mathcal{A})$ 

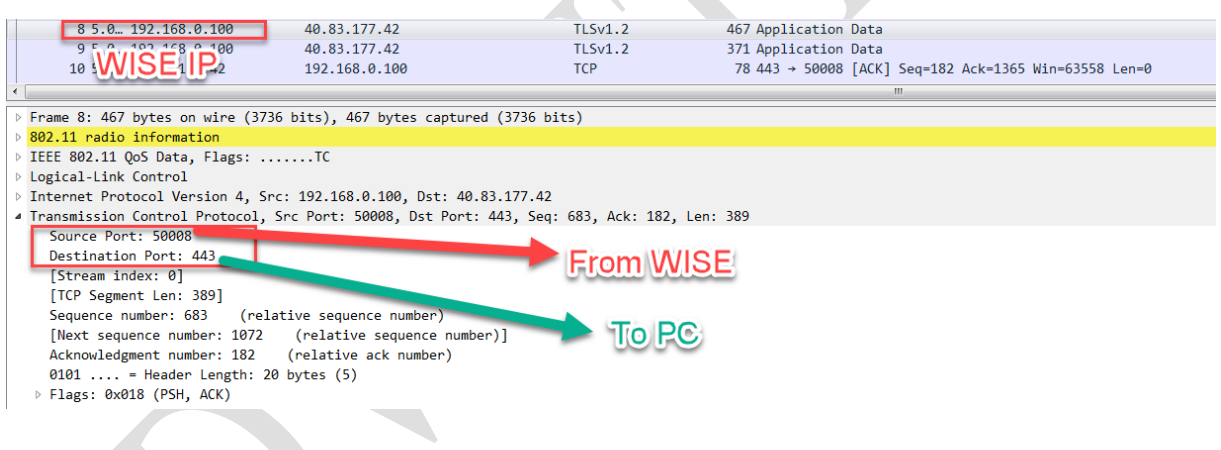

### Example 3. P2P port

The DESTINATION PORT parameter represents the sending and receiving port.

# Peer to Peer

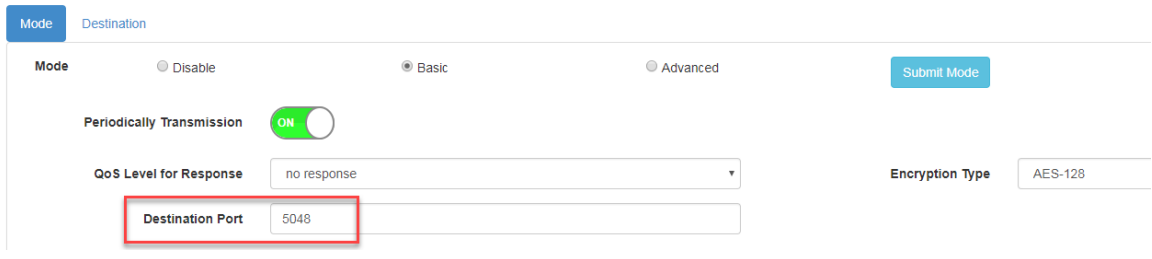